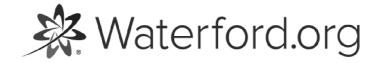

**HELP.WATERFORD.ORG** 

## 7 articles

Export by HelpDocs

# Introduction to Waterford Early Learning: SmartStart

To support educational settings that focus on play-based or whole-child practices before school, Waterford Reading Academy includes an alternate sequence called Waterford Early Learning: SmartStart where select online activities in reading, math, science, and social-emotional development are blended to fit within one 15-minute session per day.

Waterford.org recommends that students age 4 and above use this software alongside positive parent-family interactions and a strong interdisciplinary classroom instruction.

Waterford Early Learning: SmartStart uses many of the same features as Waterford Early Learning, our elementary school program, including:

- Waterford Manager
- Reports
- Dashboards
- Classroom Presentation Mode
- Student Portal

If you'd like a PDF of the WEL: SmartStart Help Guide to download or print, <u>click here (https://files.helpdocs.io/uufzl24u09/other/1571756672644/waterford-7-articles-1571756616.pdf)</u>.

#### WEL: SmartStart vs. Waterford UPSTART

WEL: SmartStart is similar to Waterford UPSTART in that both teach PreK students essential school readiness skills. Waterford UPSTART uses an adaptive software sequencer to individualize instruction while WEL: SmartStart follows a linear approach, providing valuable exposure to all of its essential early learning content.

Waterford UPSTART is used at home and also provides qualifying families with computers and Internet access as needed. WEL: SmartStart is used in school settings and is paired with a core curriculum and easy-to-use Teacher's Guide.

Here's a list of links that contain answers to common questions while using WEL: SmartStart:

- <u>How do I enable or disable Home Access? (https://help.waterford.org/smartstart/customizing-home-access)</u>
- Where can I find Teacher Materials? (https://help.waterford.org/smartstart/using-teacher-materials)
- What is Waterford Manager and how do I use its features? (https://help.waterford.org/waterford-manager/what-is-waterford-manager)

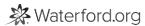

#### **Using Teacher Materials**

The Teacher Materials section includes worksheets, printable activities, newsletters, and other resources for use in your class. To access Teacher Materials:

- 1 Log in to your Waterford Manager account.
- 2 Click on the **Curriculum** tab.
- 3 Click Search, then click on the **Teacher Materials** tab.
- Search for a title resource by title or subject. If you would like to find a reading activity, for example, search for "reading."

All Teacher Materials complement lessons and activities from the WEL: SmartStart curriculum.

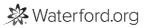

#### **Customizing Home Access**

**Home Access** allows children to use Waterford SmartStart at home on their computer. At this time, it is only available on computers or laptops, not tablets. To enable or disable **Home Access:** 

- 1 Log in to Waterford Manager and visit the **Students** tab.
- 2 Select your class.
- 3 Click Courses.
- 4 Enter the number of at-home sessions you would like to allow per week for your class in the **Sessions at Home** box.
- 5 Click **Save** to confirm your changes.

**Home Access** must be allowed by an administrator before teachers can enable or disable it for their class. Contact your school or district administrator if you would like to use **Home Access** with your class.

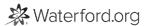

### Waterford Manager for WEL: SmartStart

Waterford Manager is a desktop tool where WEL: SmartStart teachers and administrators can view and manage student, classroom, or school usage for Waterford programs. You can learn more about Waterford Manager <a href="https://waterford.helpdocs.io/category/si3eqcc8t1-waterford-manager">here (https://waterford.helpdocs.io/category/si3eqcc8t1-waterford-manager</a>).

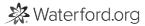

#### WEL: SmartStart Dashboards

Dashboards give administrators and teachers quick, visual insights into how their district, schools, classes, or individual students use Waterford. That way, educators can make sure their students are progressing and meeting their academic goals.

You can learn more about the Dashboards section <a href="https://waterford.helpdocs.io/article/h5y921bx0d-introduction-to-dashboards">https://waterford.helpdocs.io/article/h5y921bx0d-introduction-to-dashboards</a>).

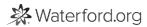

#### WEL:SmartStart Reports

WEL: SmartStart provides teachers and administrators with real-time data on student usage, progress, and scores in the **Reports** section. Each report is displayed in a gray font for optimized readability.

You can learn more about the **Reports** section here.

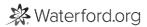

#### WEL:SmartStart Classroom Advantage

Classroom Advantage allows educators to select and play thousands of activities for their class on a projector or interactive whiteboard. These activities tie directly into Waterford curriculum, can be arranged into playlists, and are suitable for whole-class or small-group instruction.

You can learn more about Classroom Advantage <u>here (/classroom-advantage/what-is-classroom-presentation-mode)</u>.

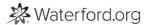